# **THERMICA V4Thermal Analysis software for Space Engineering**

**Timothée SORIANO**

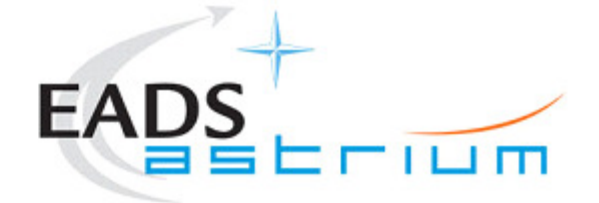

All the space you need

# **THERMICA V4**

18<sup>th</sup> Annual Thermal and Fluids Analysis Workshop

#### **Content**

- ●**Introduction**
- ● The SYSTEMA V4 environment
	- $\triangleright$  Modeler
	- > Trajectory
	- > Kinematics
	- **▶ Processing**
- The THERMICA Application
	- > Nodal description
	- > Radiation
	- Solar fluxes
	- **► Planet fluxes**
	- **► Conduction**
- ●SINDA/G Interface
- ●Post-processing
- $\bullet$ What's coming next

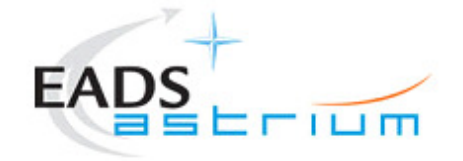

[2]

### **SYSTEMA Environment**

**Overview** 

- Description
	- SYSTEMA permits satellite system analyses with detailed applications intended for specialists (thermal, AOCS, power …)
	- SYSTEMA embeds applications requiring: a 3D surface model of the spacecraft, the spacecraft mission, space environment models.
- History
	- System analysis software development with ESA and CNES for more than 15 years
	- Software distribution (THERMICA, DOSRAD …) for more than 10 years
- THERMICA
	- ≻First tool in Europe to propose Monte-Carlo ray tracing for REF, Sun and Planet fluxes (1988)
	- $\triangleright$  Became a complete thermal analysis software

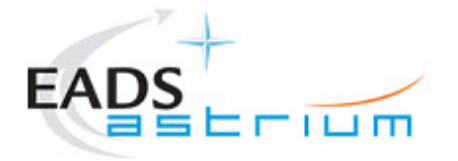

### **SYSTEMA: an interdisciplinary tool suite**

**Overview** 

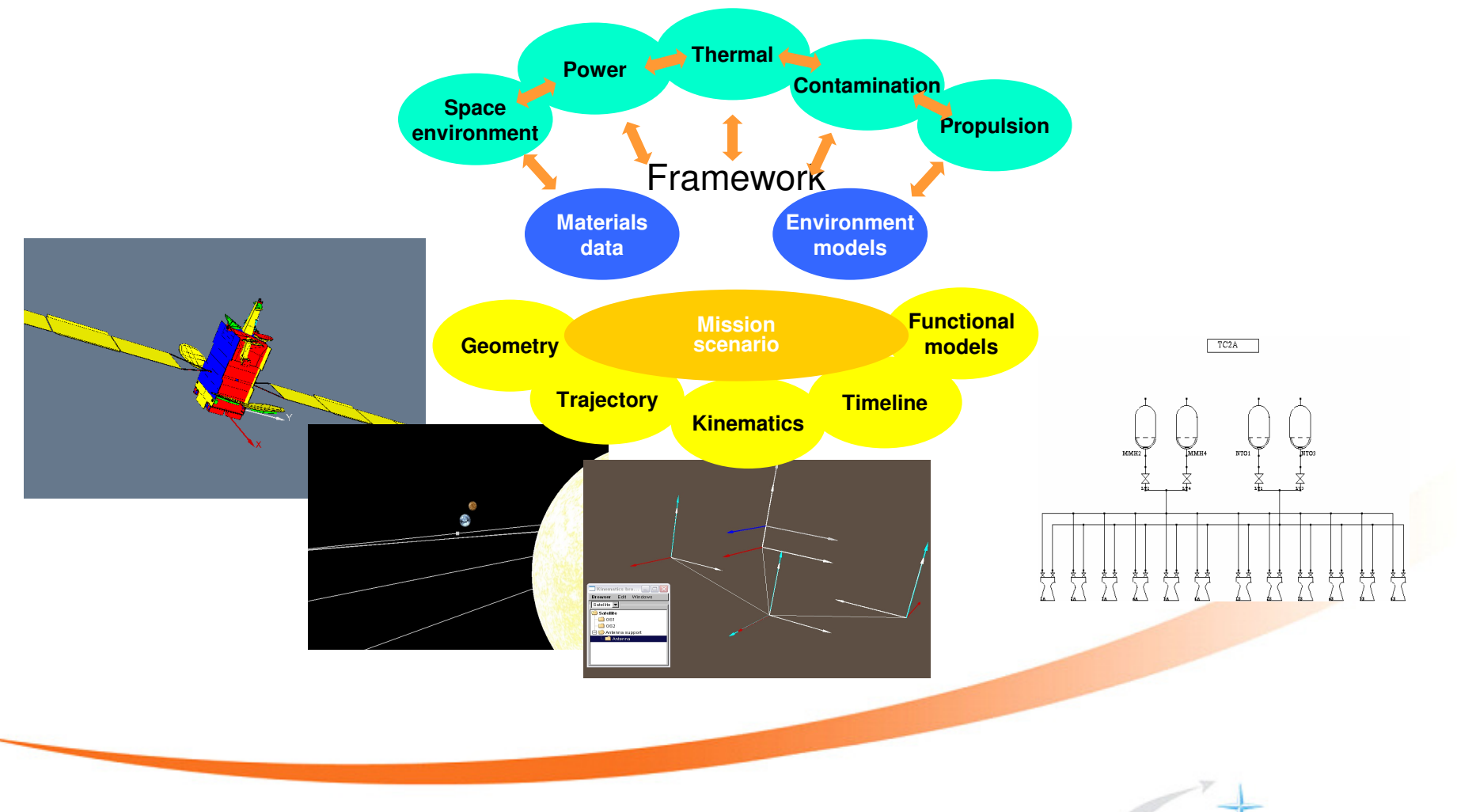

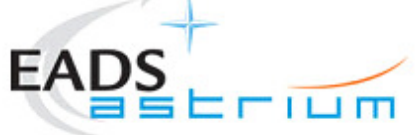

[4]

A New Environment for Space Applications

- Goals of the New Environment
	- Gathering a large set of applications
		- $\checkmark$  Common geometry description, compatibility between applications
		- $\checkmark$  Common definition of trajectory, pointing and kinematics
		- $\checkmark$  Common use of visualization and pre / post processing tools
		- $\checkmark$  Integration of the applications based on a functional description
- Main principles
	- $\triangleright$  PC / Unix native
		- $\checkmark$  compliant with the standard engineer tools
	- $\triangleright$  Fully interactive
		- $\checkmark$  up to date framework capabilities
	- **Eased on standard formats for interface**<br>Asten YML HDE5
		- $\checkmark$ Step, XML, HDF5
	- CAD & FEM interface
		- $\checkmark$  for efficient model generation
	- Open for evolutions

-Applications are plug-in packages

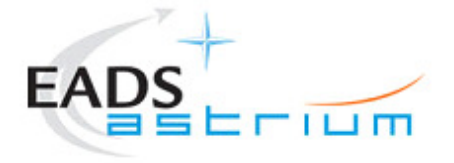

# **SYSTEMA Framework**

Main concepts

● The user interacts with a desktop where he can access to all the data (geometry, trajectory, kinematics, mission…) in parallel

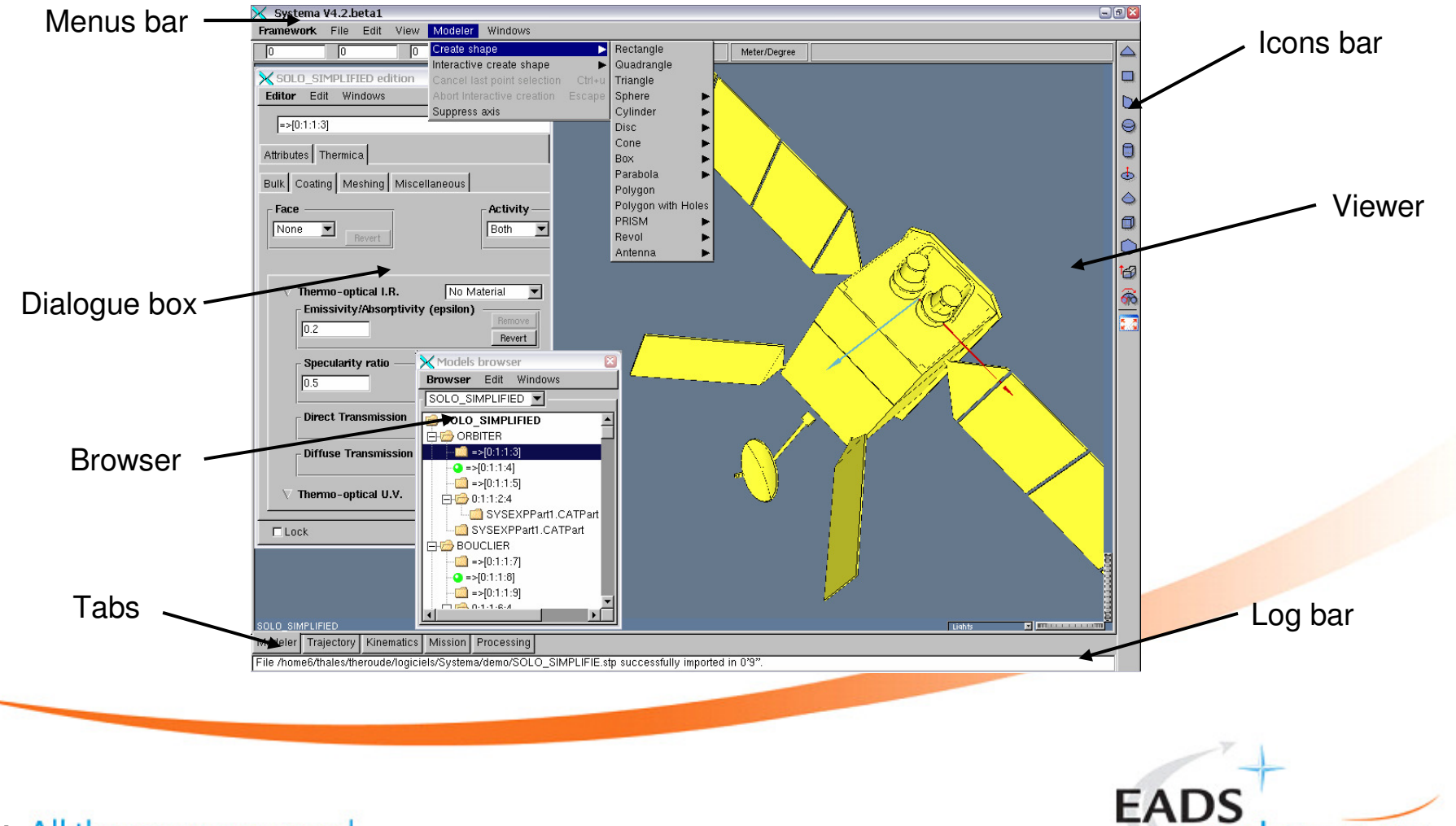

[6]

3D Modeler: Setting the Geometry

- Advanced Visualization Features
	- Easy 3D Manipulation
		- $\checkmark$ Standard mouse zoon, pan rotate actions
		- -Fill 'all' or 'only selected'
		- $\checkmark$  Multi representations (wire frame, solid...)
		- $\checkmark$ Transparency & Lights orientation management
	- Multi-viewers and Models Management
		- -Creation/Deletion, Resizing/Masking
		- $\checkmark$ Simultaneous point of view over a model
		- $\checkmark$  Several models can be opened
		- $\checkmark$ They can share viewports

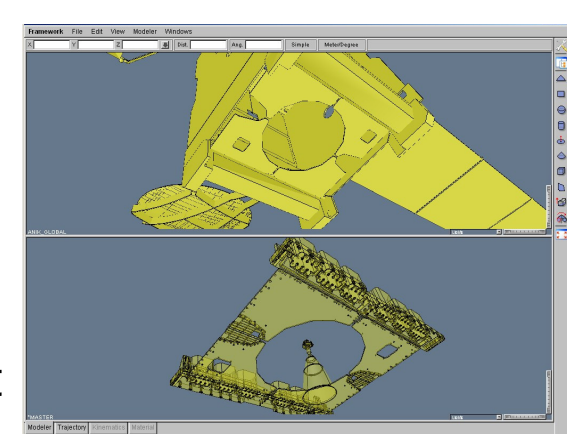

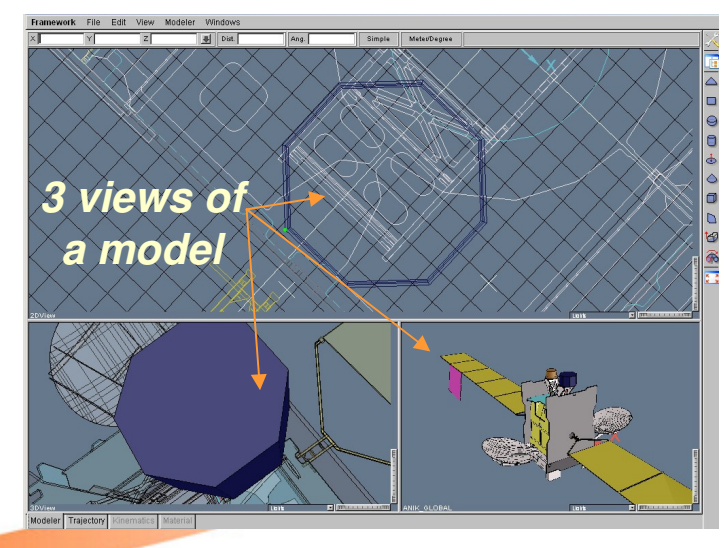

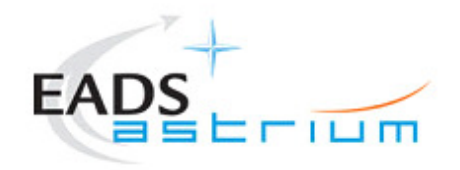

[7]

3D Modeler: Setting the Geometry (2)

- Multi way point construction
	- $\geqslant$  3D direct selection<br> $\geqslant$  Manual edition
	- Manual edition<br>■ Virtual point us
	- Virtual point using Helps items
		- $\checkmark$  Grids
		- ✓ Grids<br>✓ Lines to create intersection points<br>✓ Curve centre with 3 points
		- Curve centre with 3 points<br>  $\checkmark$  Middle of a segment
		- ✔ Middle of a segment

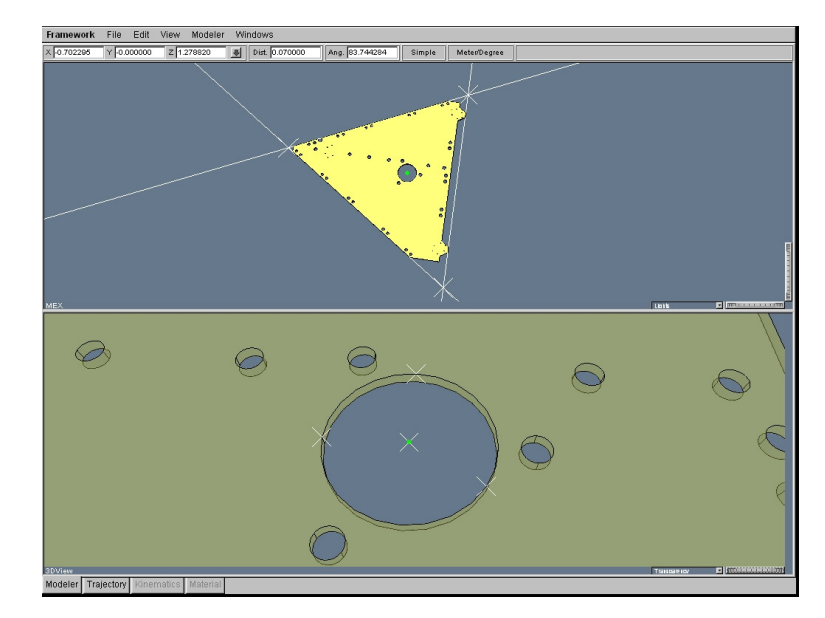

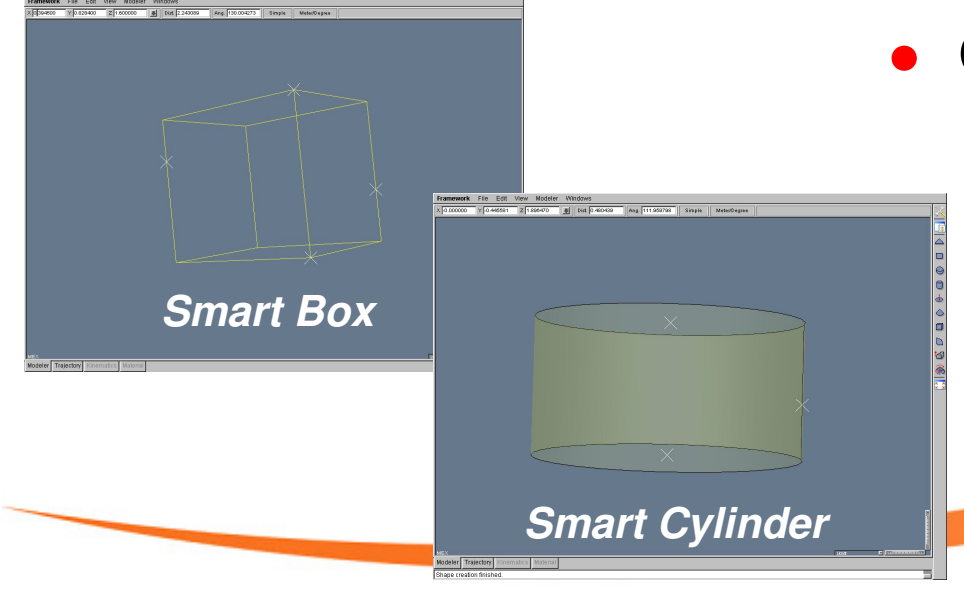

- Quick shape construction
	- Step-by-step interactive construction
		- $\checkmark$  by picking points
	- Smart construction points
		- ✔ height and width computed with projections if necessary

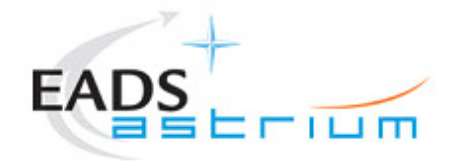

[8]

3D Modeler: Setting the Geometry (3)

• Import from CAD CAD Geometry is used as a layer

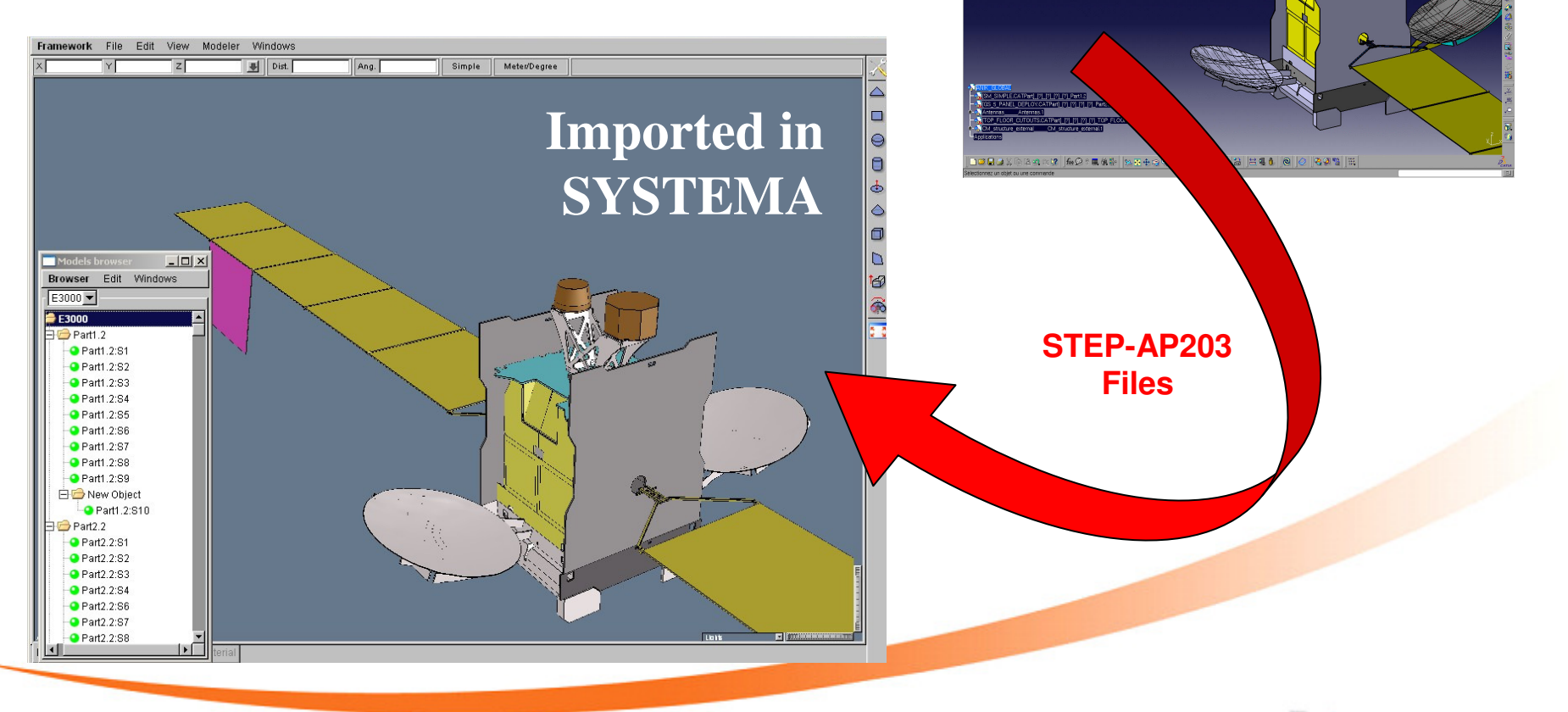

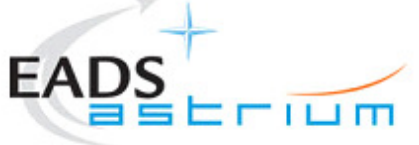

**Model in**

**CATIA** 

[9]

3D Modeler: Completing the Geometry

- Easy settings of the properties
	- > Inheritance management
	- > Material management
	- Definitions of "Activity" and "Side"
- Meshing & Numbering independent from the geometry
	- > Meshing/Numbering provided by applications
	- ► Multi-meshing support for one model
	- Improved Numbering management

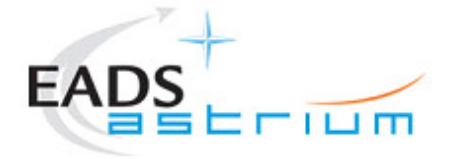

[10]

**Trajectory** 

• Customization of the trajectory ► Management of the Sun, Solar System planets and Moon $\checkmark$  Real ephemerids Creation of arcs  $\checkmark$ Keplerian ✔Sun synchronous ✔ Geo synchronous -Transfer orbits $\triangleright$  Import of any trajectory  $\checkmark$ Using a simple file with definition of Time, Speed and PositionsAdvanced 3D visualizations -Zoom, rotate, pan -Variable time scale-Play / Stop

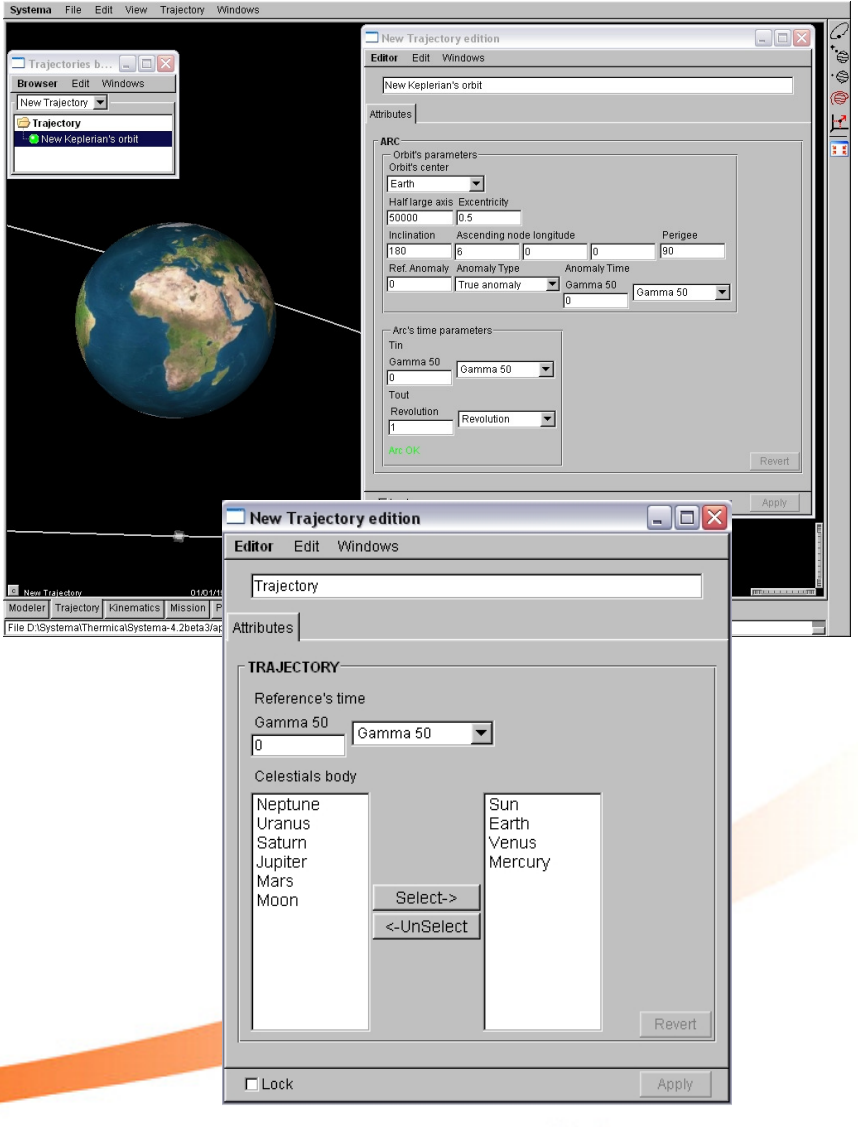

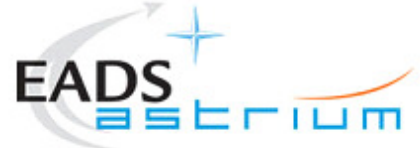

[11]

# **SYSTEMA Trajectory**

Interplanetary mission

- 3D visualization of the trajectory  $\triangleright$  The user can play/stop the trajectory Variable time scale
	- Zoom / Pan / Rotate interactivity

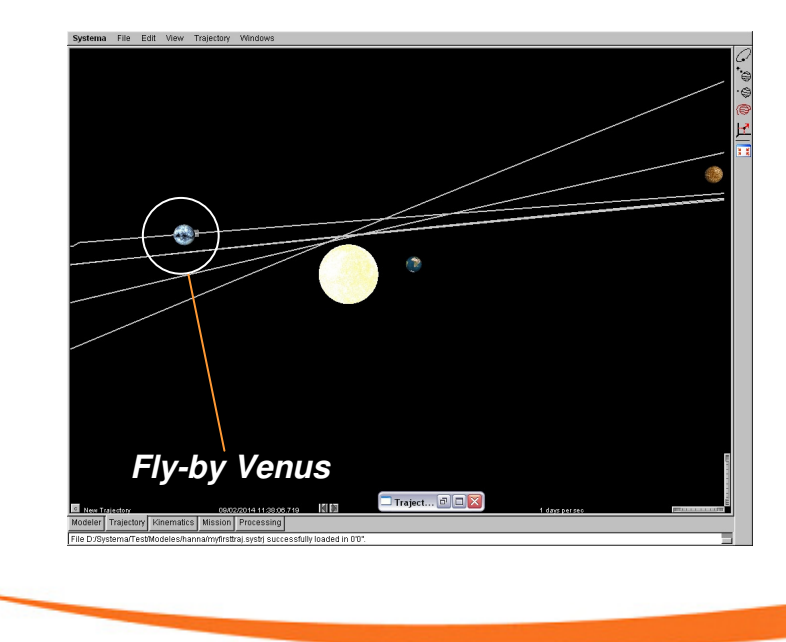

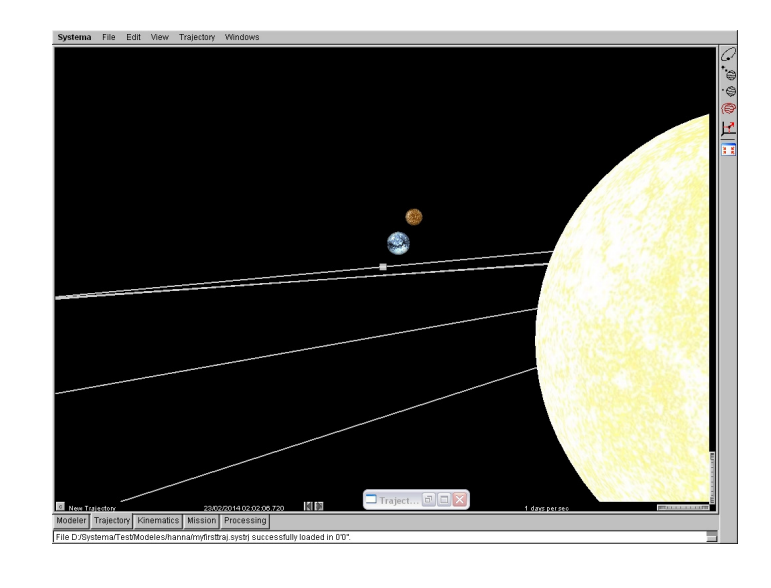

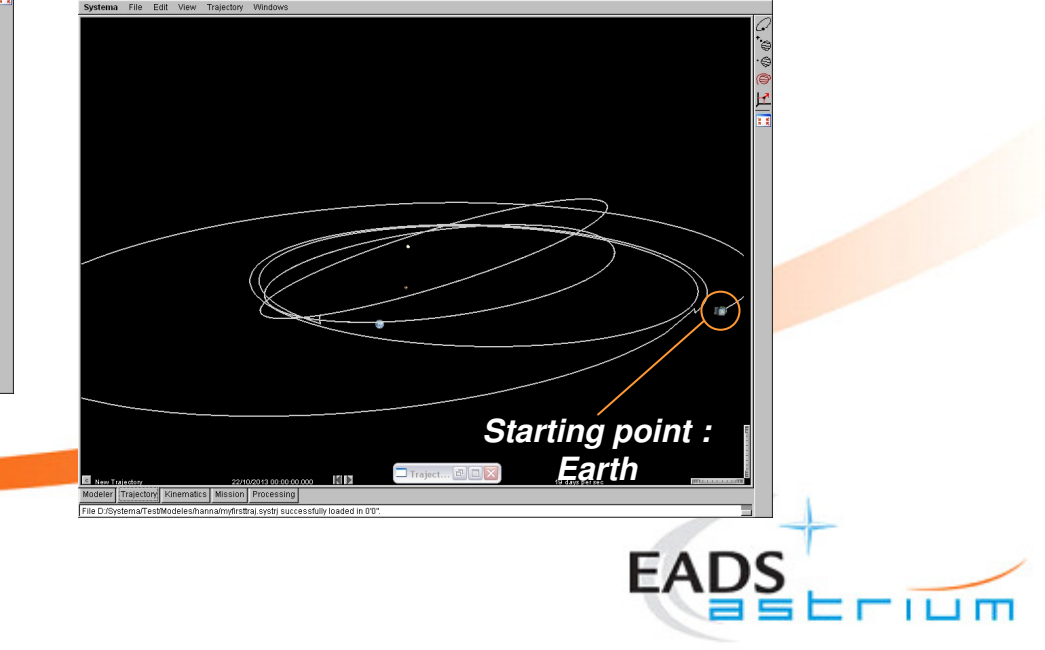

**Kinematics** 

• Independent from the geometry > Tree of rigid bodies linked by **∕ Pivot connection** 1 degree of freedom -Ball pivot2 degrees of freedom-Ball joint3 degrees of freedom

Definition of laws<br>September -Pointing Sun, Planet, velocity, orbital momentum…✔ Spin around axis  $\checkmark$  -Possibility of combining laws… $\checkmark$  Fast-moving option available

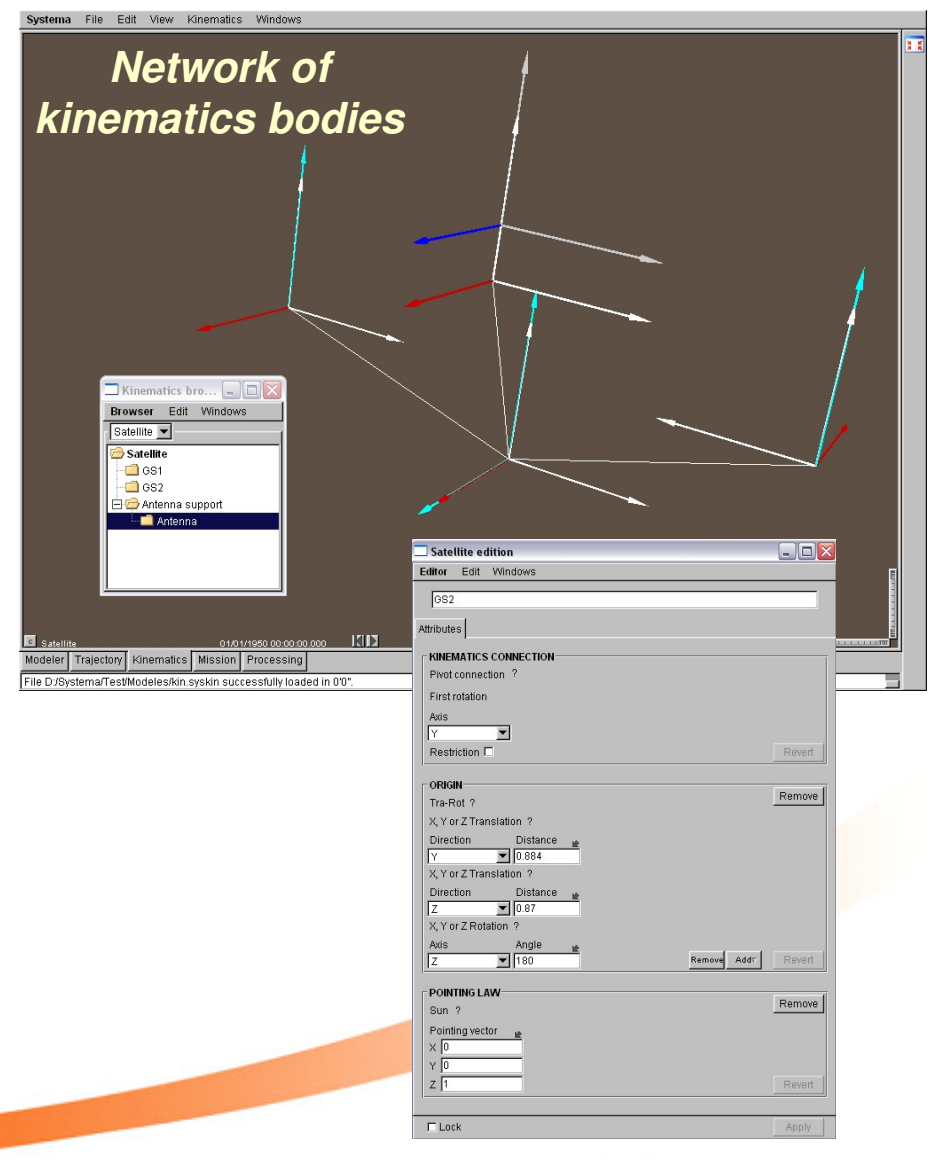

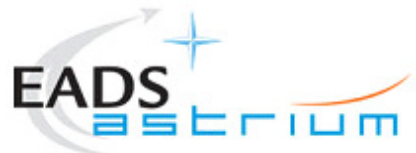

[13]

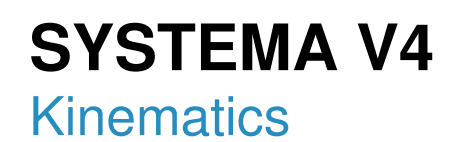

- Visualisation of the kinematics of bodies
- Animation for pointing validation

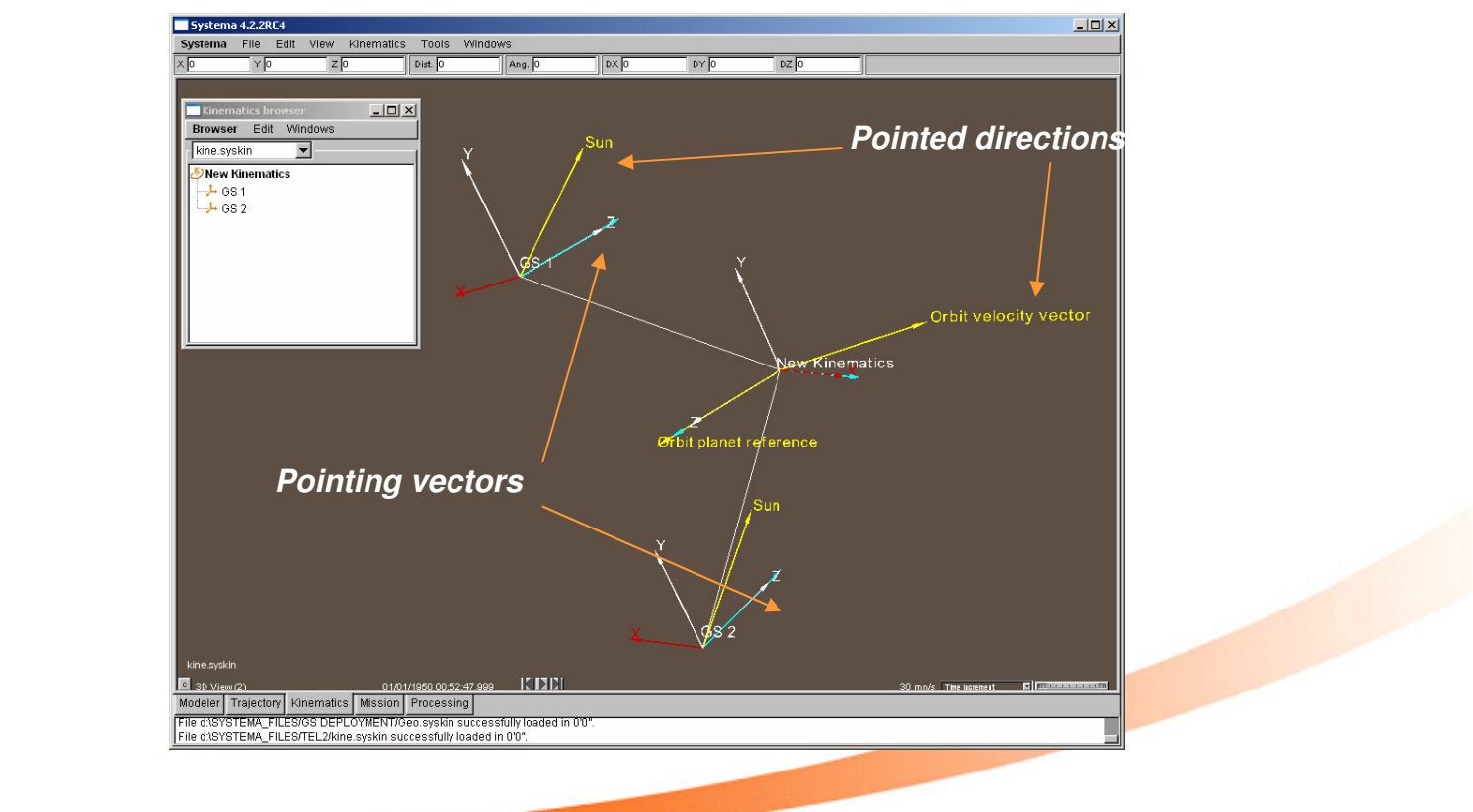

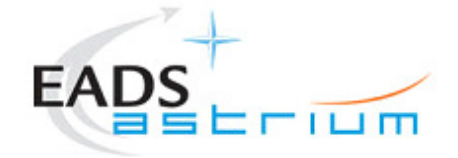

[14]

**Mission** 

- Build your Mission
	- Gather all data
		- **Geometry**
		- **Trajectory**
		- **V** Kinematics
		- $\checkmark$  Link the model / kinematics
	- $\triangleright$  Set computation points
- Advanced 3D features
	- Planets and Sun  $\checkmark$  Light effects

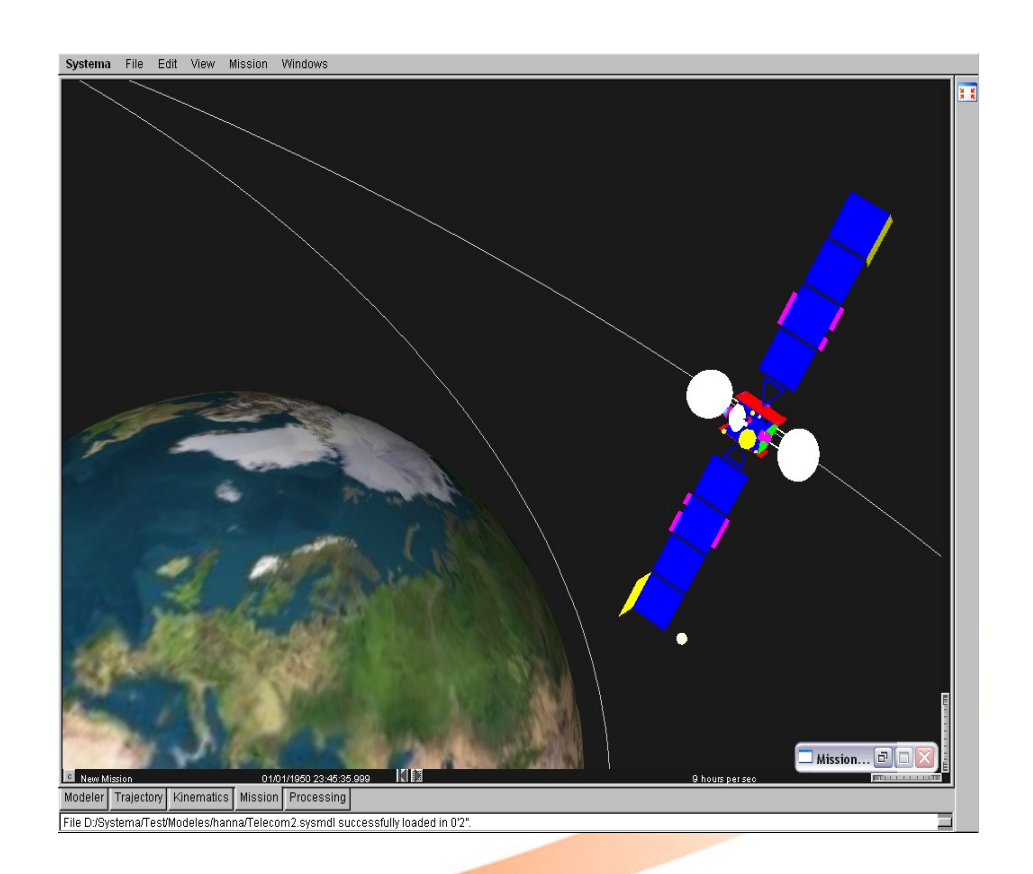

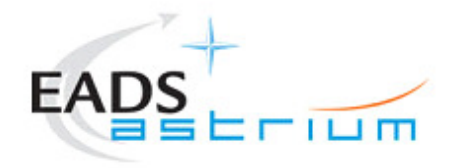

[15]

**Mission** 

- 3D animation taking into account
	- Planet orbits
	- > Spacecraft trajectory
	- Moving bodies

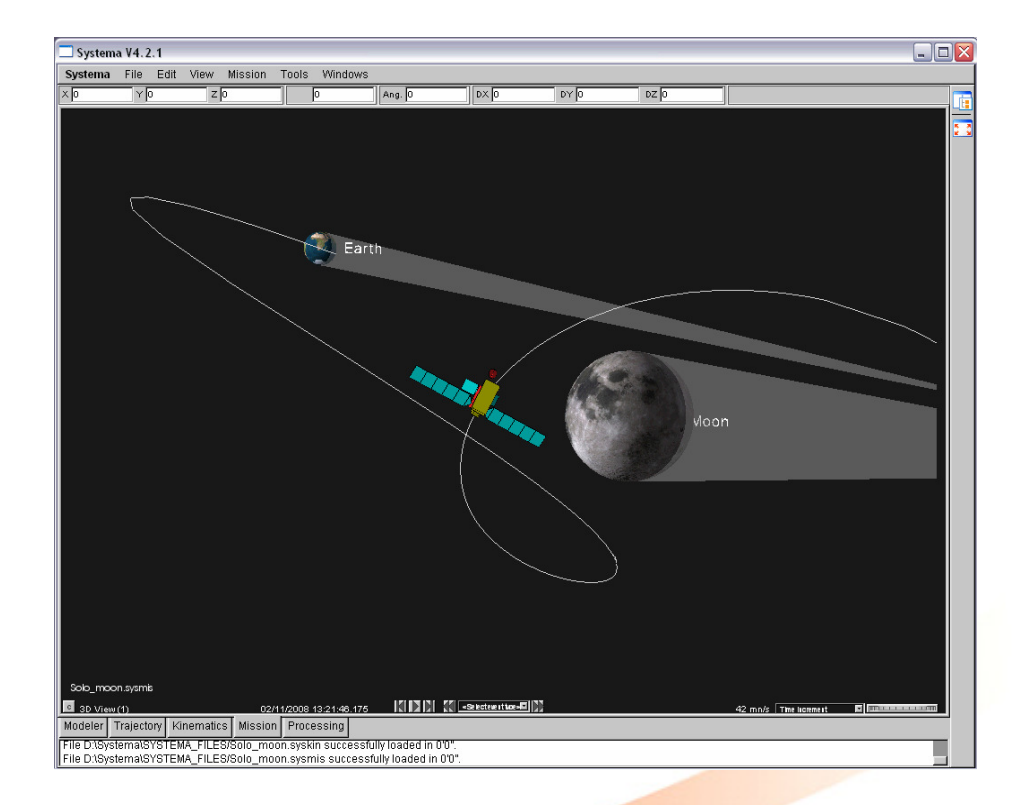

• Possibility of exporting video Available in a near future

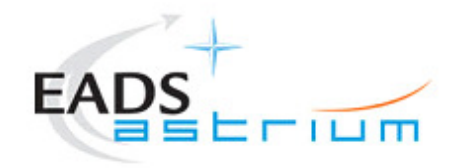

[16]

**Processing** 

- $\bullet$  Interactive processing
	- $\triangleright$  Sets the applications and their properties, their input/output files...
	- $\triangleright$  A processing schematics created
	- **≻Any mission can be chosen**

from this module

 $\triangleright$  Results management

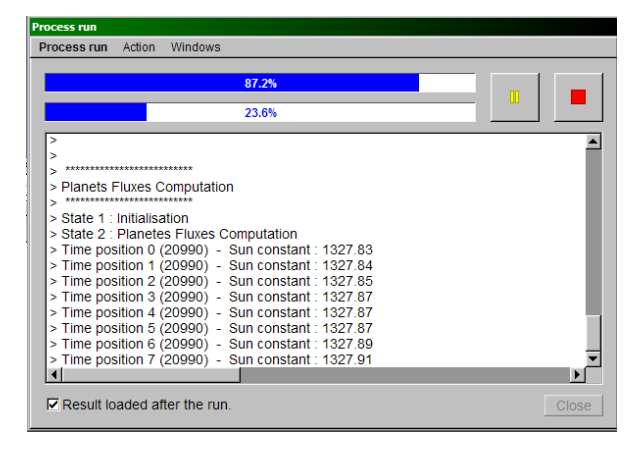

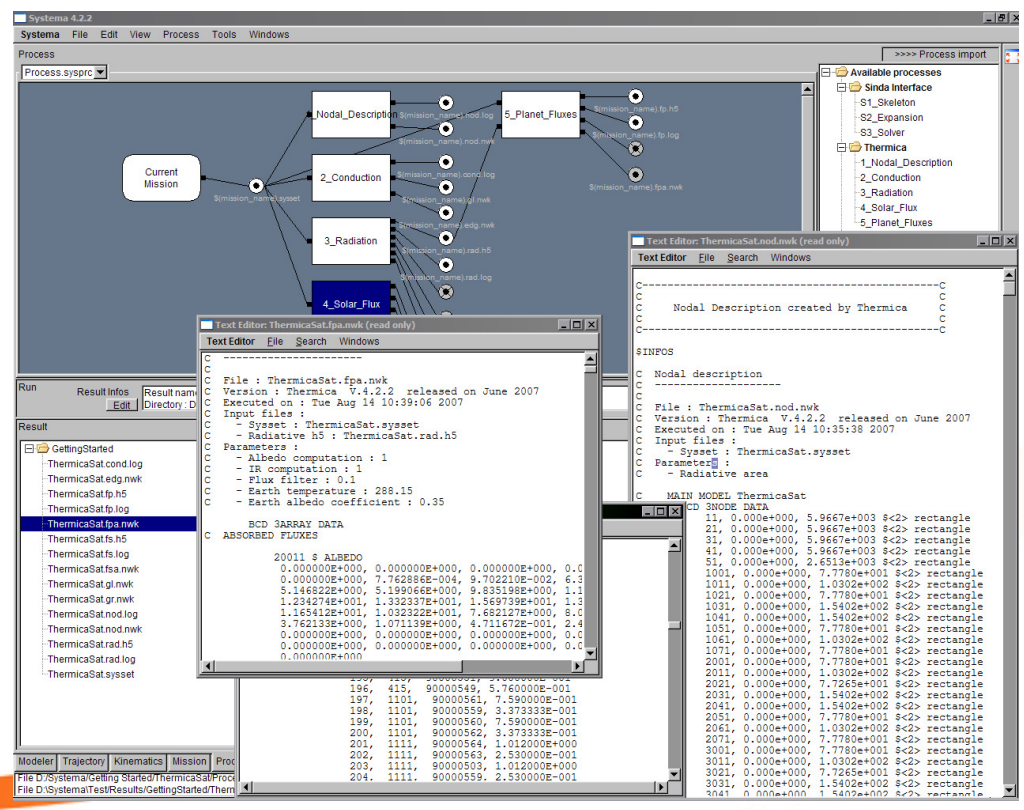

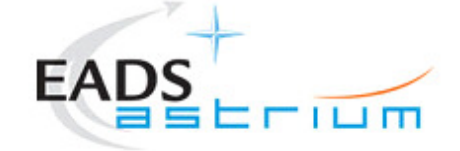

[17]

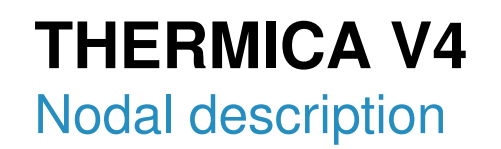

- Nodal method
	- $\triangleright$  Transformation of the geometrical problem into a network of nodes linked by radiation, conduction and with external conditions

$$
\sum_{j} GL_{i,j}(T_j - T_i) + \sigma \sum_{j} GR_{i,j}(T_j^4 - T_i^4) + P_i = M C p_i \frac{dT_i}{dt}
$$

 $\triangleright$  Allows the use of a powerful temperature solver-Additional modelling can be added to the network (non-geometrical nodes, heat controls, fluid loops…)

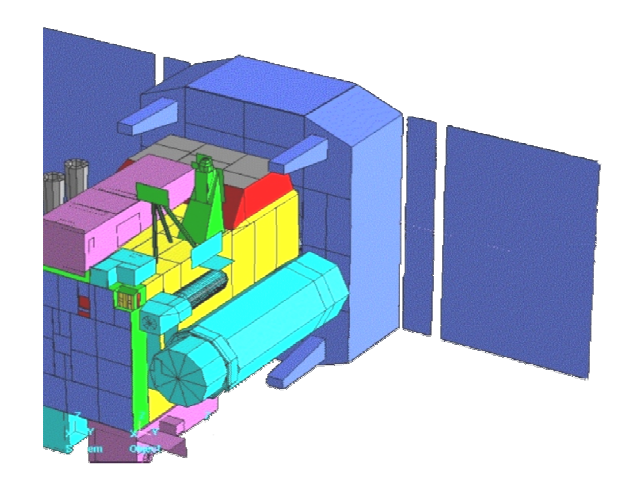

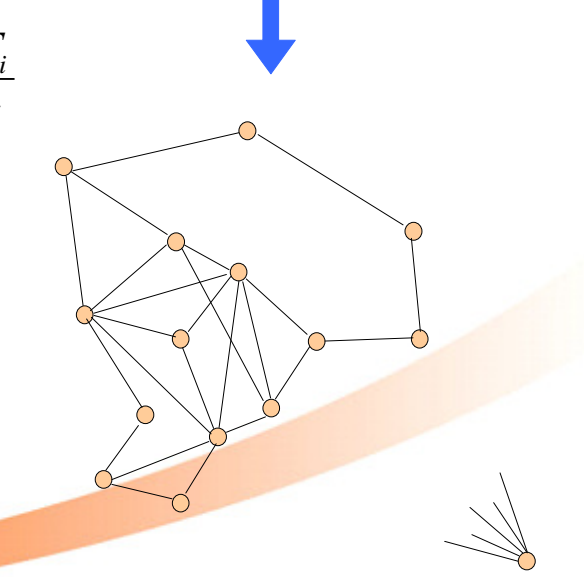

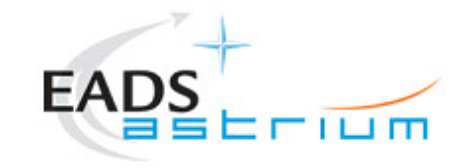

#### **THERMICA V4**Radiation module

● Distribution of the Energy transmitted by a node

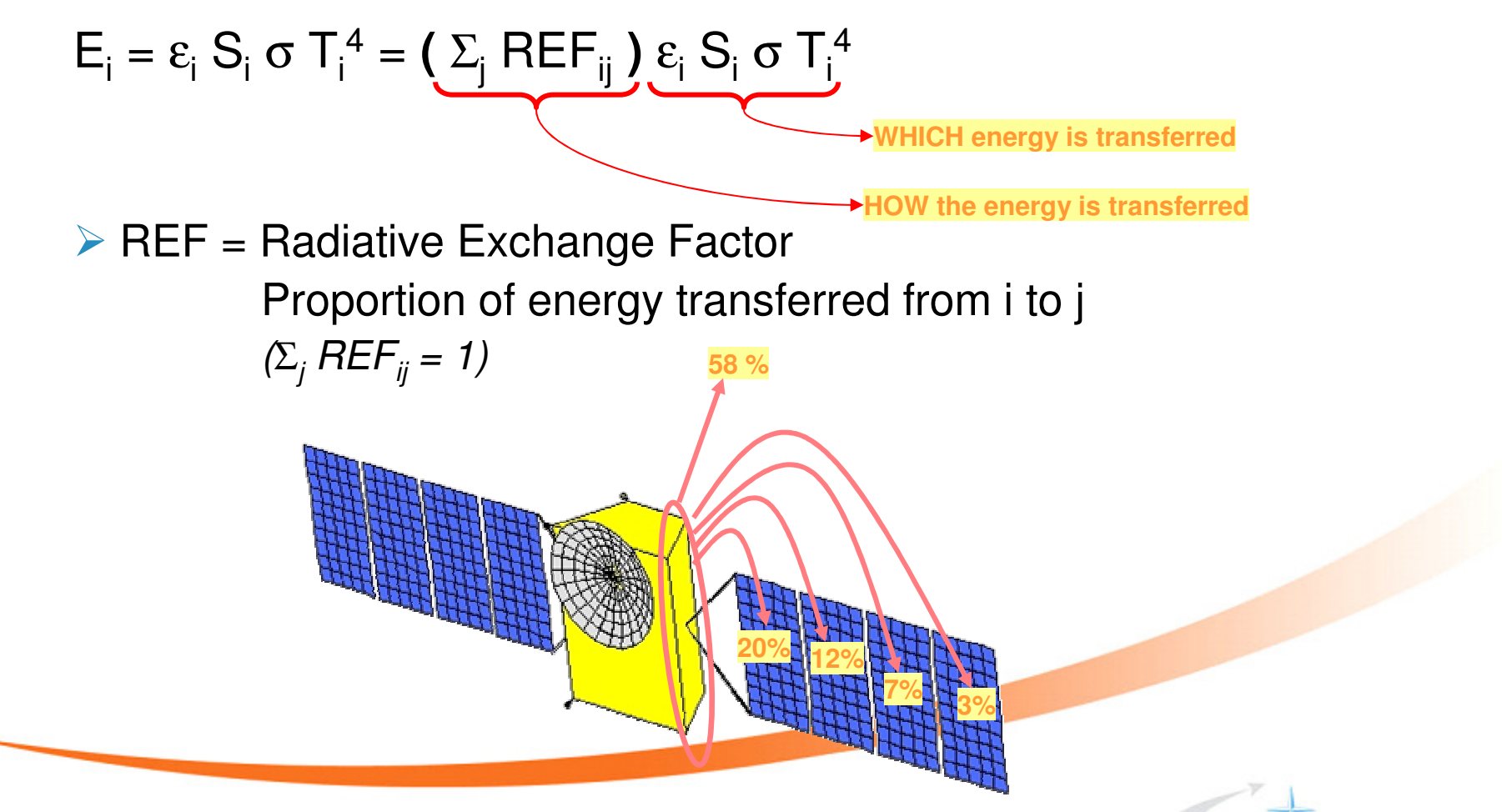

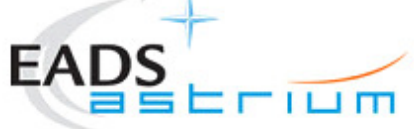

[19]

### **THERMICA V4**

Radiation module (2)

- Monte-Carlo Ray Tracing
	- Accounts for the true geometrical shapes
	- > Manages specular and diffusive reflection, transmission and refraction
	- > Manages multi-reflection into the model
	- Handle shading effects

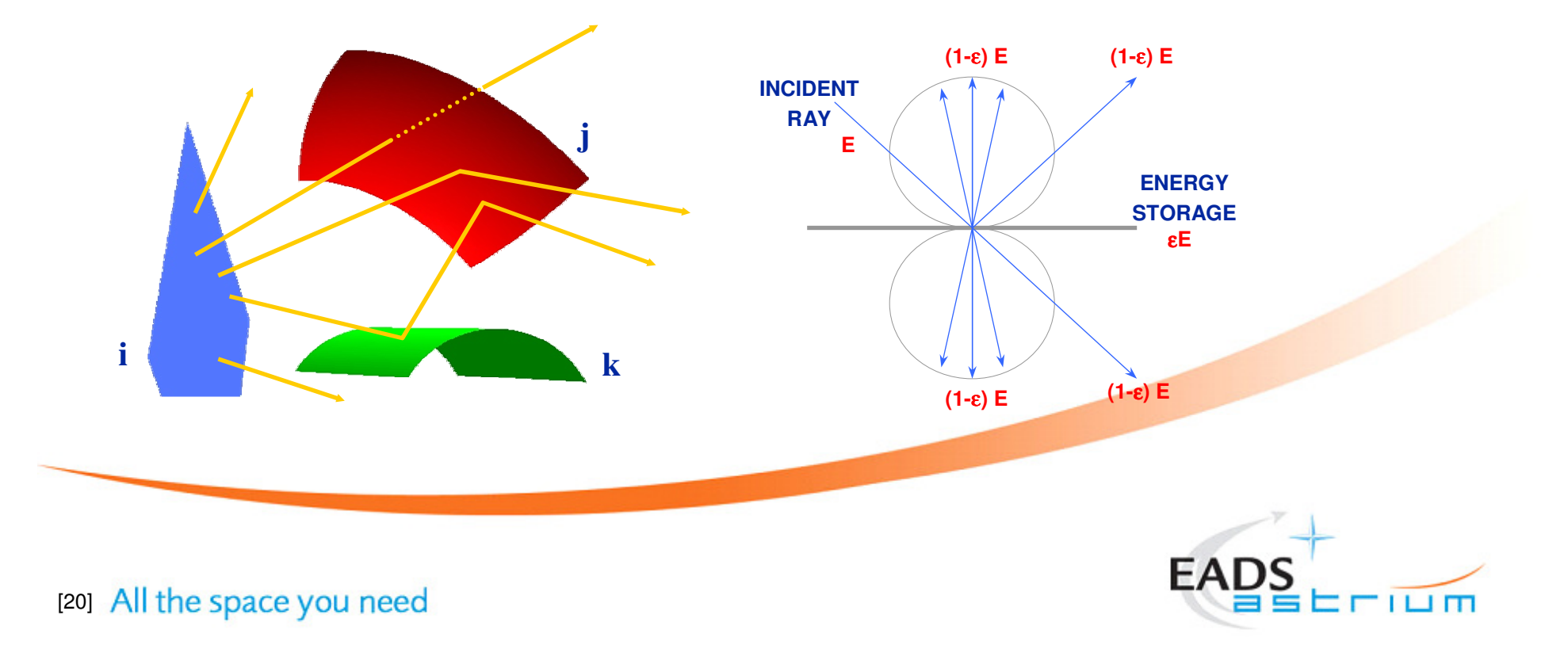

# **THERMICA V4**

Solar fluxes computation

- A ray-tracing based computation
	- Search for highlight parts of the spacecraft
	- > Takes into account planet penumbra effects
	- Propagate the sun incoming flux
		- $\checkmark$ Use the thermo-optical properties in the visible wavelength

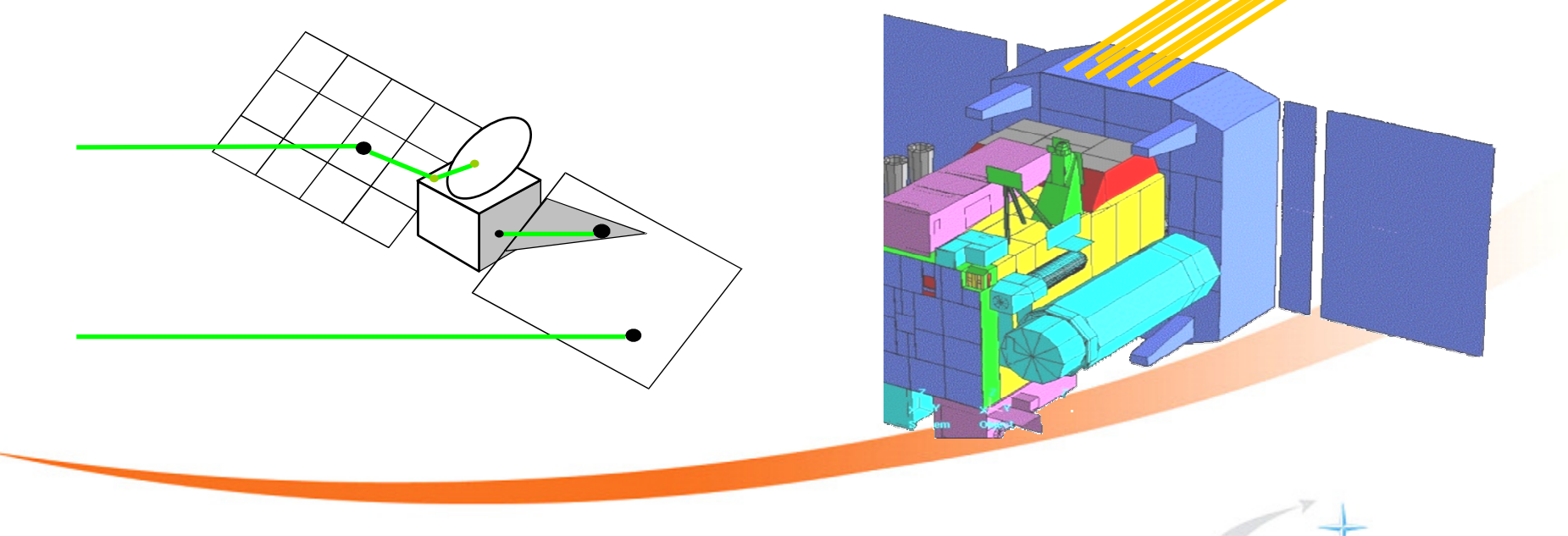

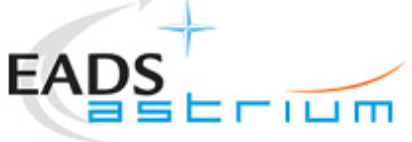

[21]

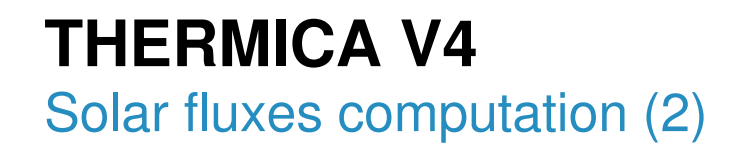

● Possibility of modelling a Sun at a finite distance

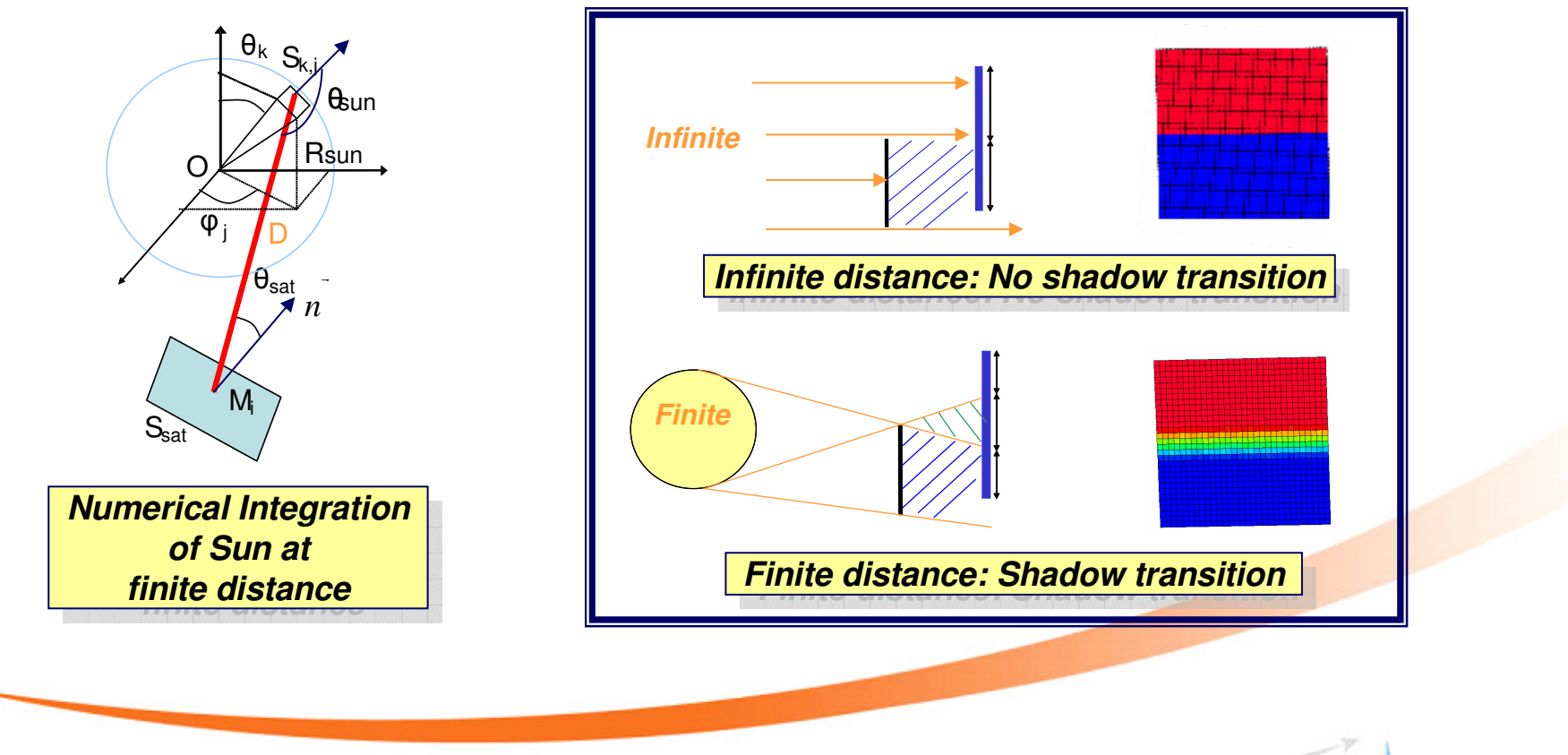

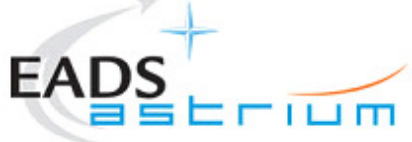

[22]

### **THERMICA V4**

Planet fluxes computation

- Based on the Radiation computation
	- A virtual sphere located at infinity is meshed
	- Exchange factors are evaluated between each surface and each sphere element
	- A Radial projection of the sphere mesh to the planet
	- On-ground light ratio is computed for projected meshes

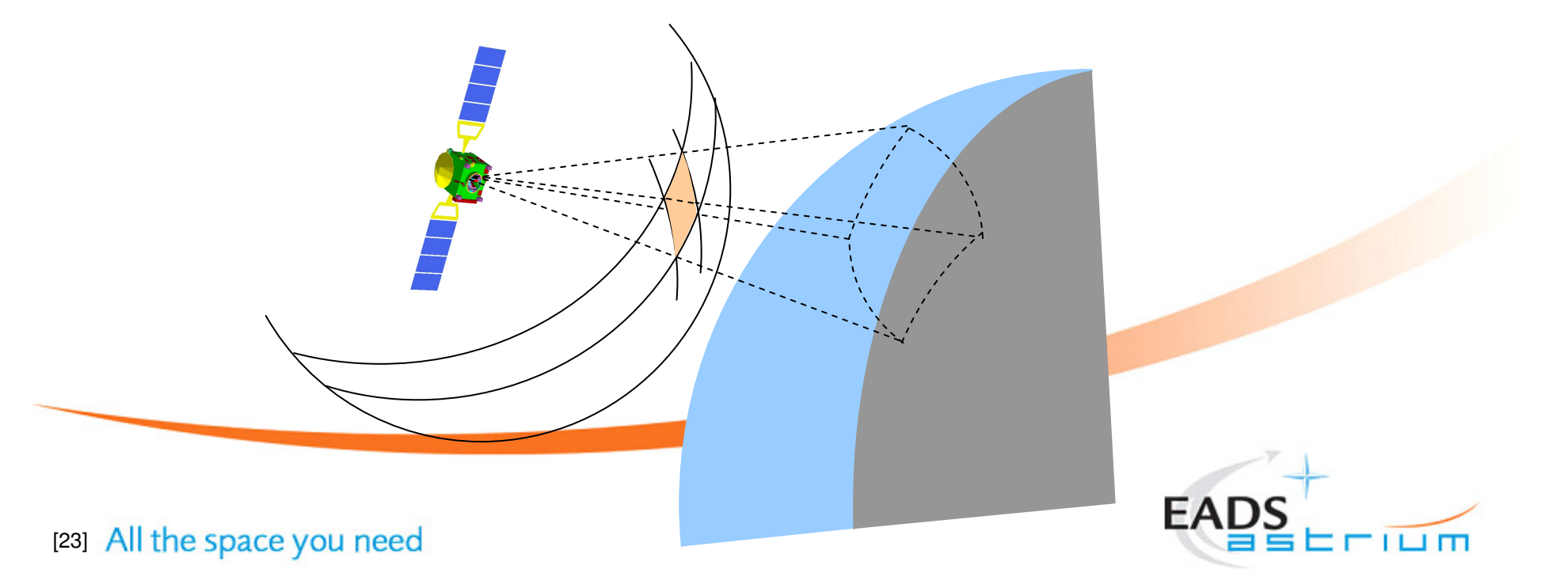

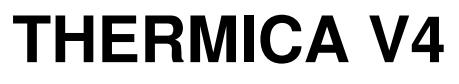

Conduction modelling

- Conduction problem
	- ► Usually requires a fine mesh for accuracy
		- $\checkmark$  But we have to solve the temperature on one nodal network used for radiation, external fluxes and conduction
	- A Need a temperature gradient
		- $\checkmark$ But radiative meshes are supposed to be isothermal
- Implemented method
	- ► Based on finite elements and Fourier's law integration
	- Manages all SYSTEMA shapes
	- Insure compatibility between radiation and conduction
		- $\checkmark$ Uses edge nodes to get temperature gradient

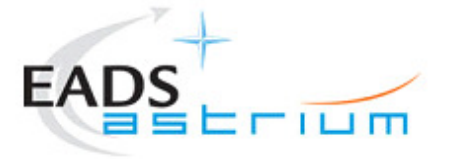

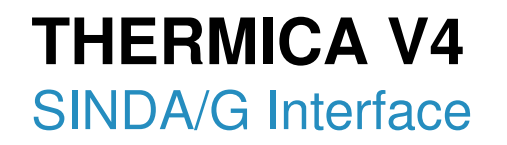

- THERMICA outputs results in SINDA/G language
- A specific interface
	- > Manages all the network files created
	- Automatically generates a Sinda/G input file
		- -Customization of options, control parameters, solution routines

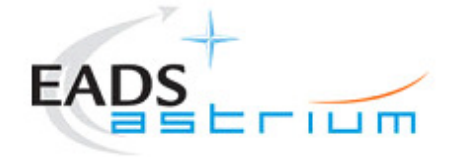

[25]

#### **THERMICA V4**Post-processing: Screenshots (1)

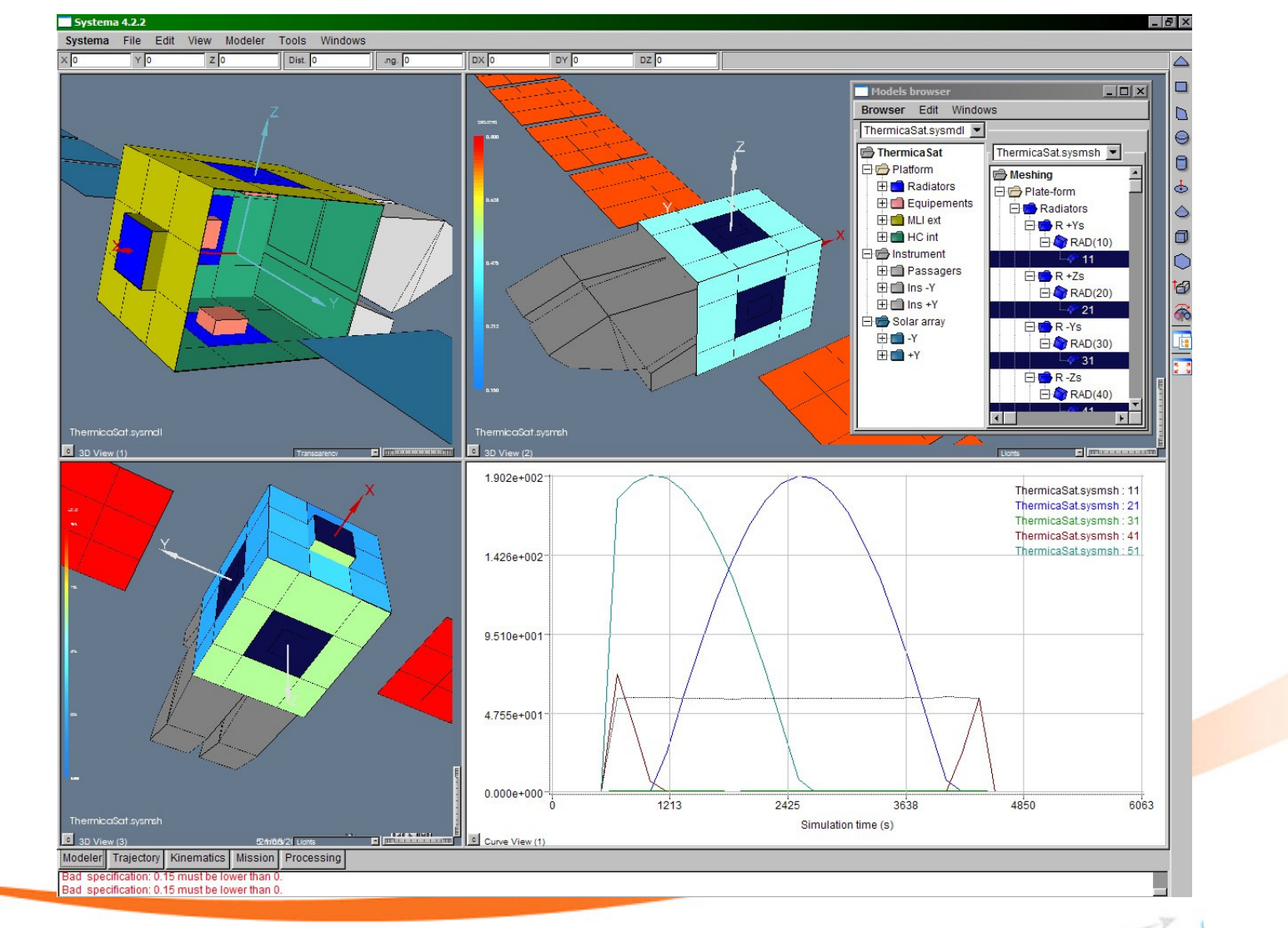

**EADS**  $11 \text{ m}$ 

[26]

#### **THERMICA V4**Post-processing: Screenshots (2)

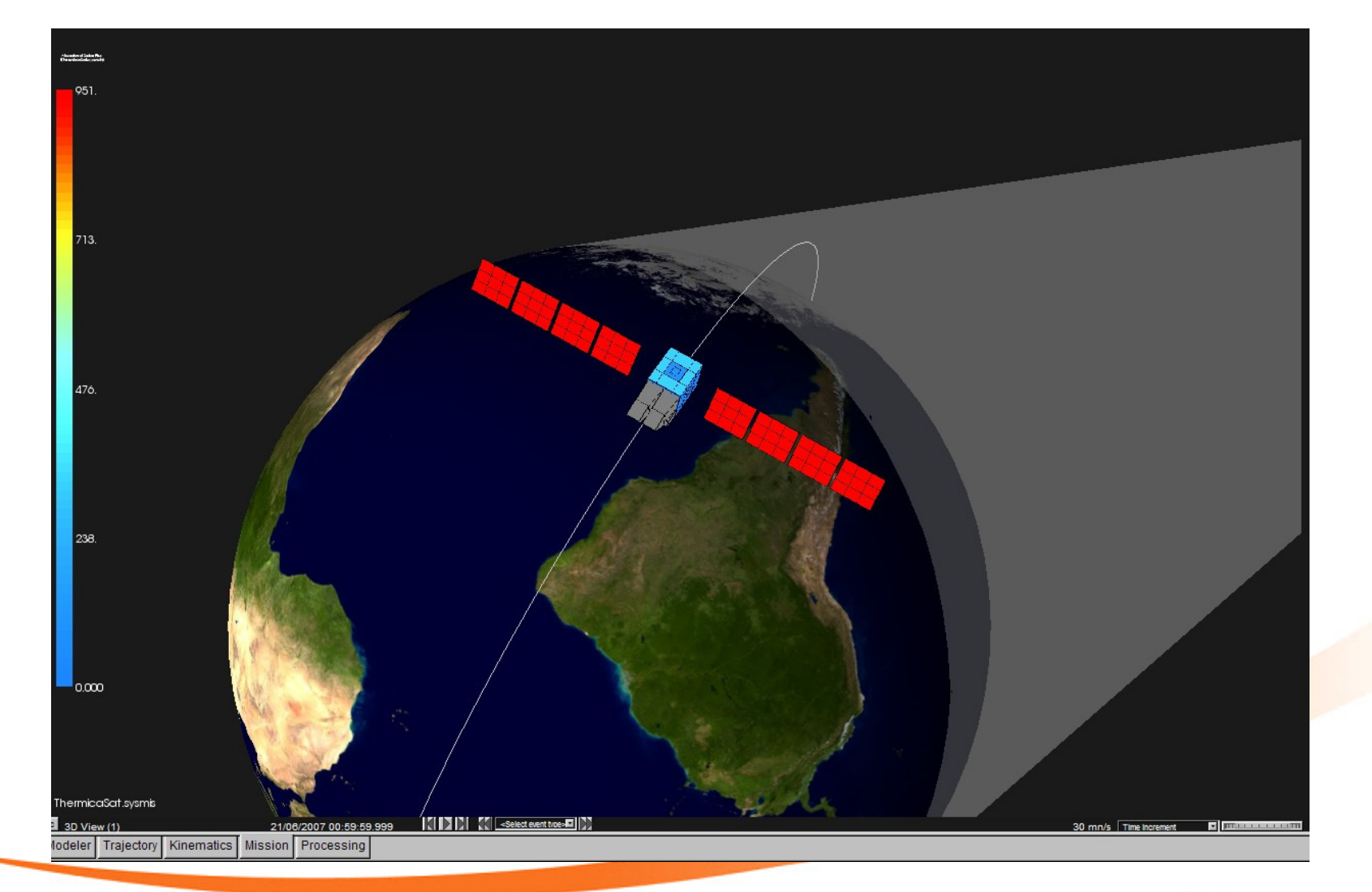

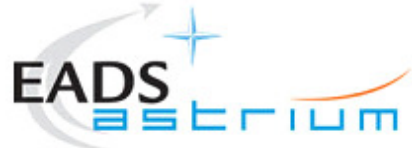

[27]

#### **THERMICA V4**Post-processing: Screenshots (3)

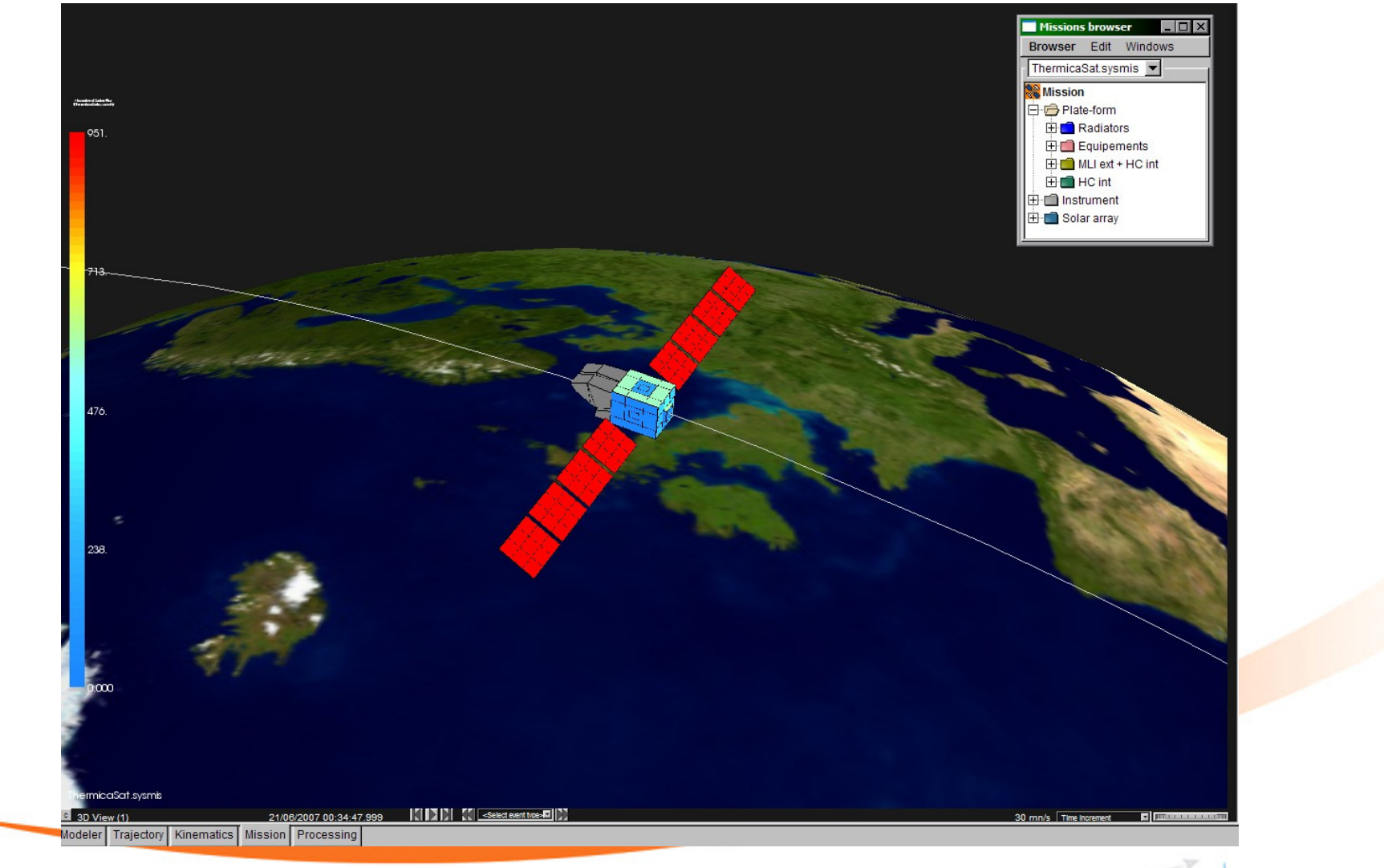

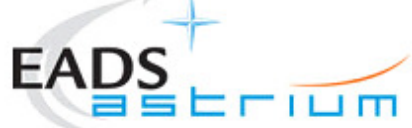

[28]

## **THERMICA V4**

What's coming next

- New GUI Environment (QT)
	- Even more interactivity
	- Advanced viewport management
	- Improved visualization post-processing features
- Boolean cuts
	- Available in the model builder and for all application modules
		- -Advanced radiation module
		- -Completely new conduction module
- Conduction module
	- Powerful volume elements based module
		- -Even more accurate
		- ✔ Handle boolean shapes and non-conformance

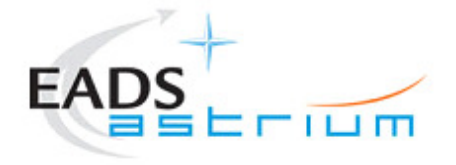

[29]

#### **THERMICA V4 is Now Available**

- For more information
	- http://www.systema.astrium.eads.net
	- http://www.sinda.com
- THERMICA class

On Tuesday morning and afternoon, room 113

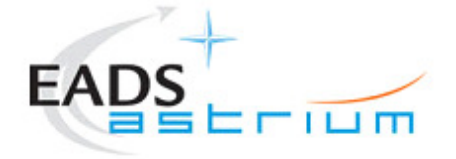

[30]